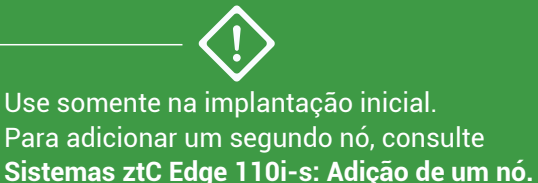

ztC™ Edge

## **Sistemas ztC Edge 110i-s: Implantação de um sistema com um único nó**

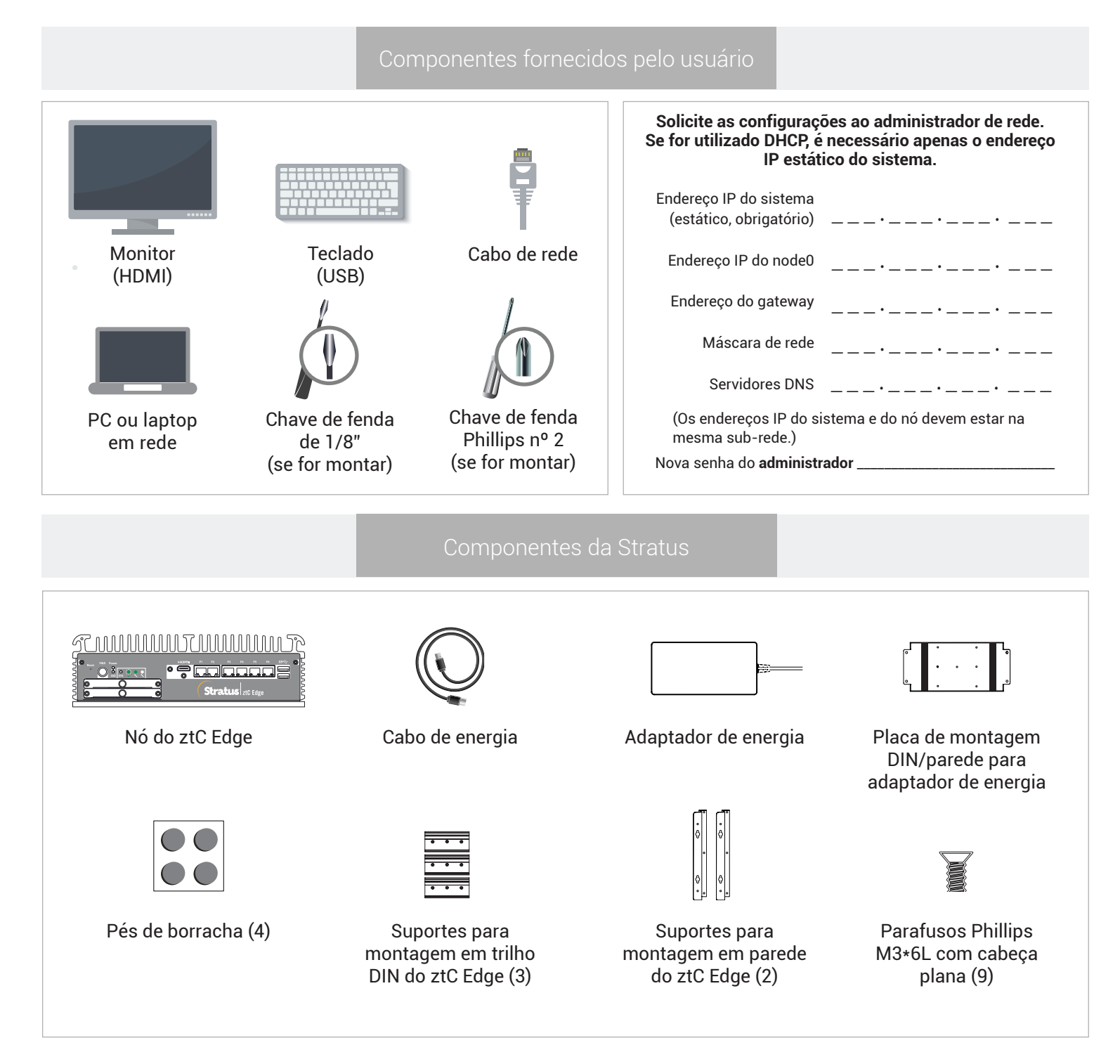

Para ler as Notas da versão e a documentação do ztC Edge, visite [http://ztcedgedoc.stratus.com.](http://ztcedgedoc.stratus.com) Para acessar outros recursos de autoajuda do ztC Edge, inclusive artigos da Base de Conhecimento e descarregamentos de software, visite o Serviço de Atendimento ao Cliente da Stratus em [http://www.stratus.com/support.](http://www.stratus.com/support)

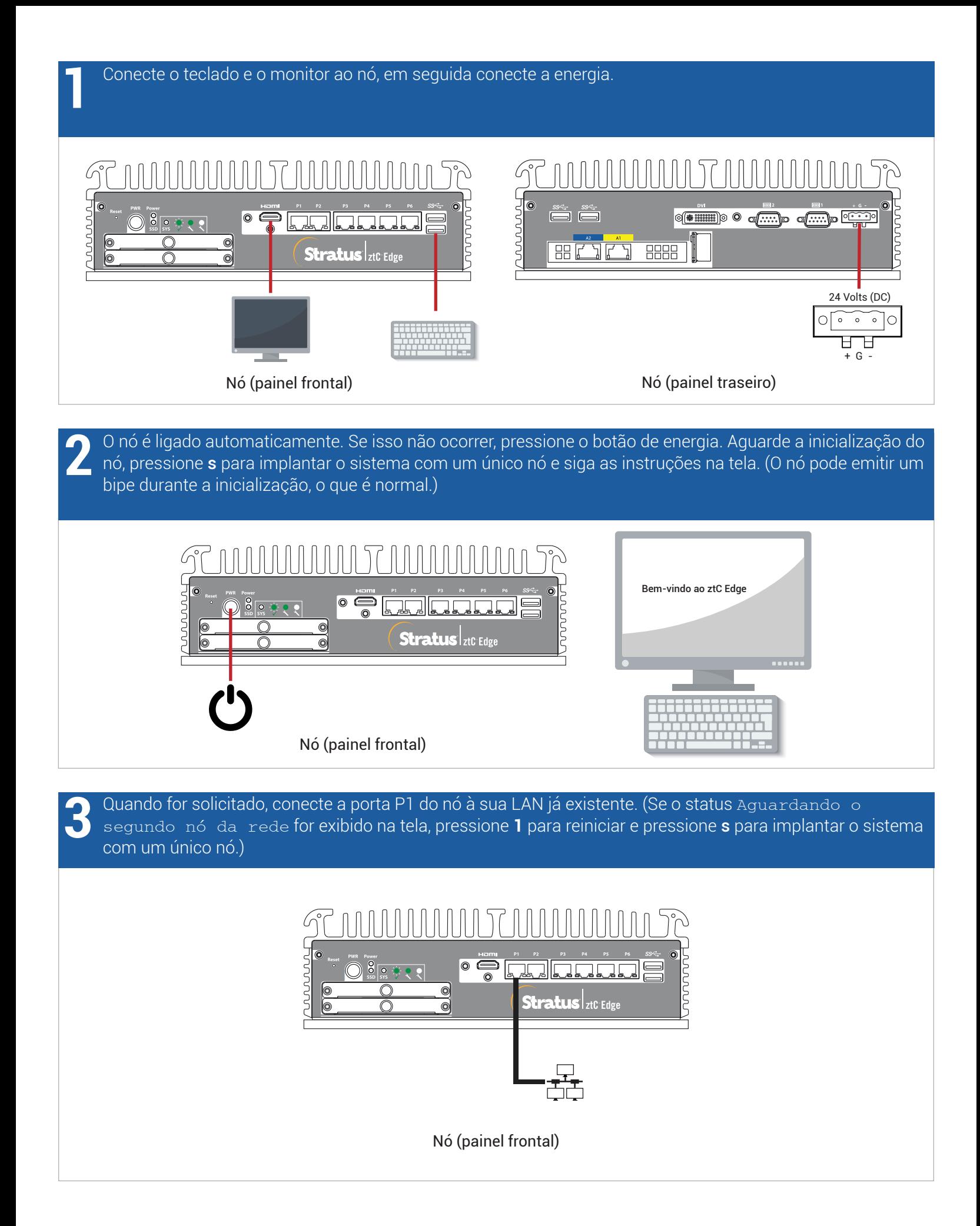

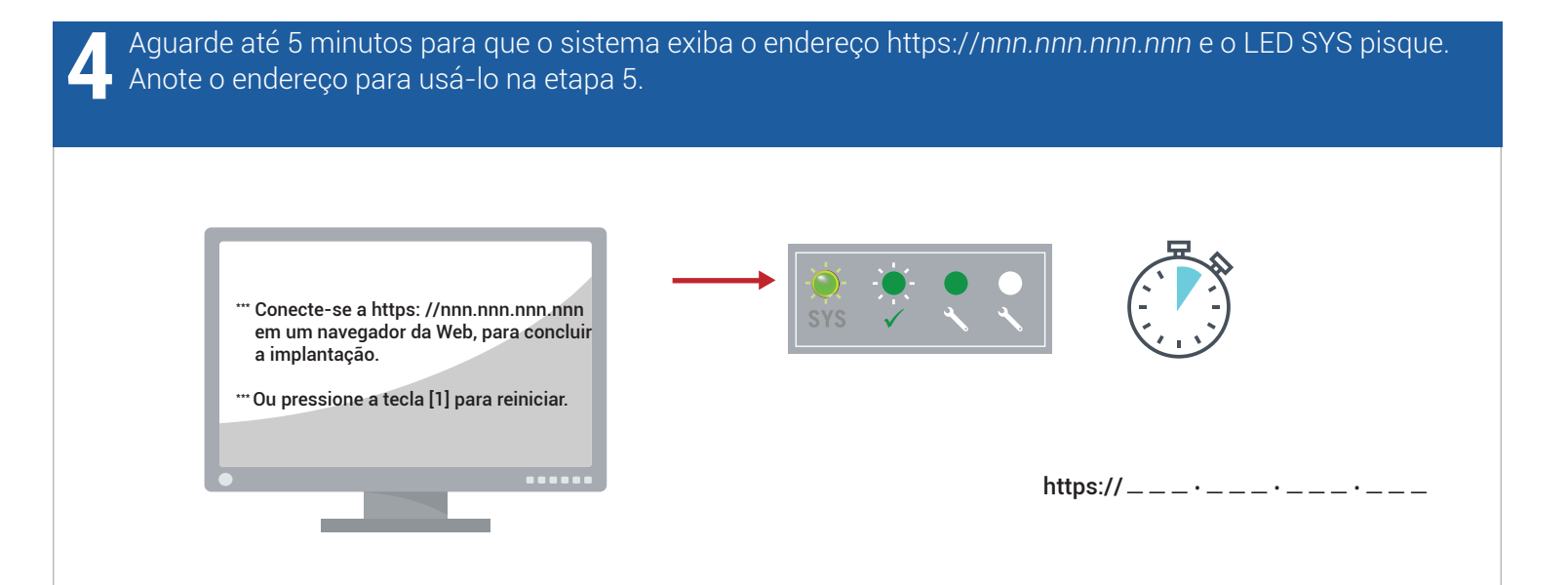

Em um PC ou laptop conectado a uma rede, abra o navegador da Web e digite o endereço da etapa 4 para continuar a configuração do sistema. Se a mensagem de segurança for exibida, siga as instruções do navegador para permitir que o site seja carregado. Inicie uma sessão com o nome de usuário e a senha predefinida **admin**. Preencha o **EULA** e as telas de **Configuração**. **5**

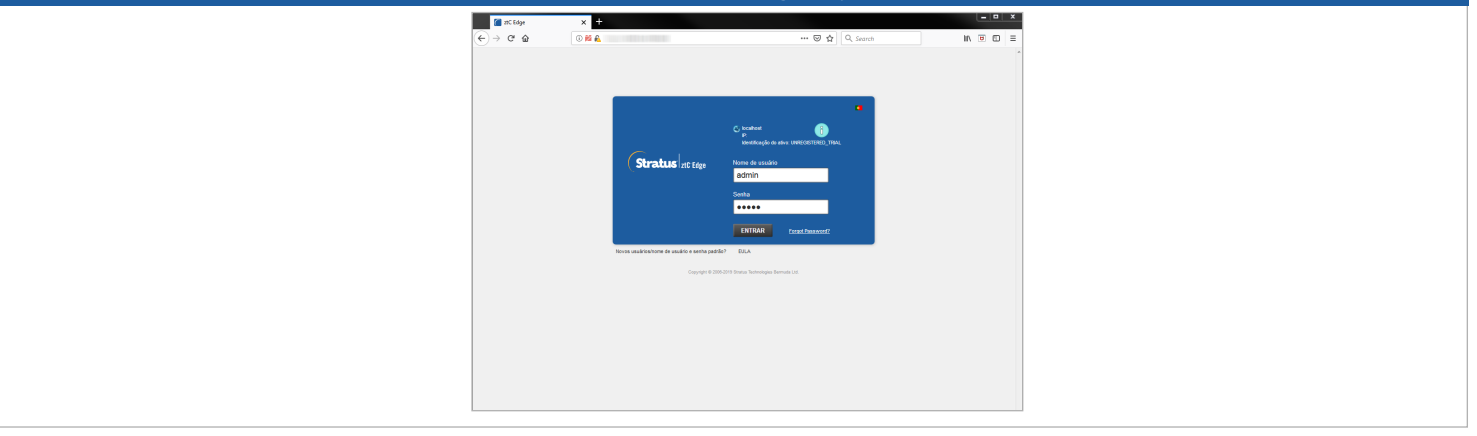

Na tela **Licença**, siga o link para registrar o sistema e descarregar a chave de licença permanente. Consulte a folha de registro, em separado, para obter a IDENTIFICAÇÃO DO ATIVO e as instruções. Instale a chave de licença no sistema e defina uma nova senha para o **administrador**, a fim de concluir a implantação. **6**

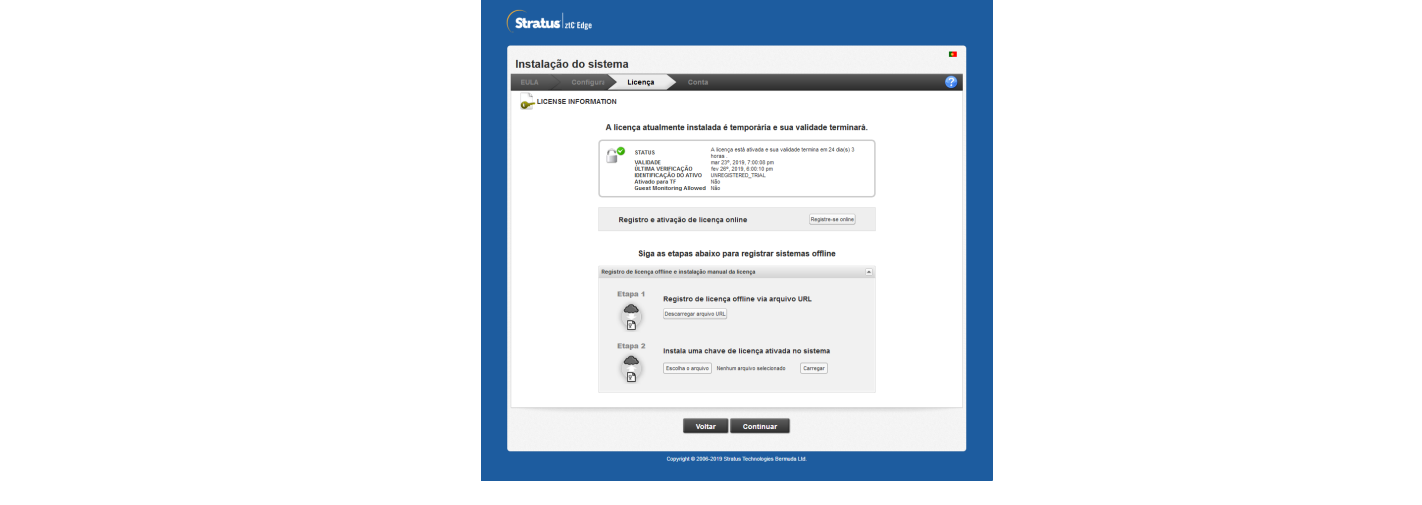

Sistemas ztC Edge 110i-s: Implantação de um sistema com um único nó

## [www.stratus.com](http://www.stratus.com)

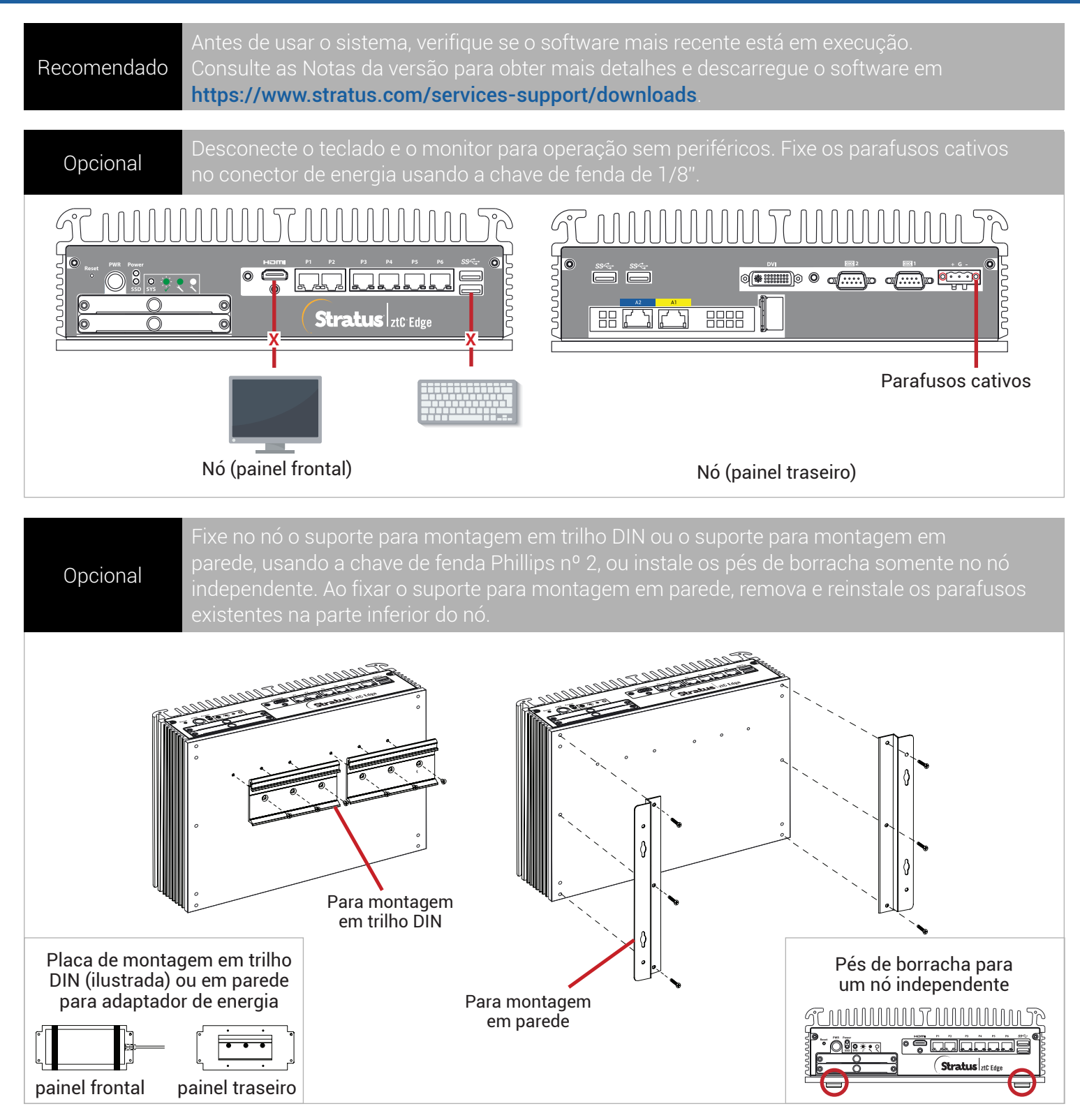

Número da peça R007Z-01 | Data da publicação: Agosto de 2019

Número da versão: ztC Edge versão 2.0.1.0

As especificações e descrições são de natureza resumida e estão sujeitas a alterações sem aviso prévio.

Stratus e o logotipo Stratus são marcas registradas, e o logotipo Stratus Technologies, o logotipo Stratus 24x7 e ztC são marcas comerciais da Stratus Technologies Bermuda, Ltd.

Todas as outras marcas comerciais e marcas registradas pertencem a seus respectivos proprietários.

©2019 Stratus Technologies Bermuda, Ltd. Todos os direitos reservados.